# **SHARP PN-ME652 PN-ME552 PN-ME502 PN-ME432**

# **LCD MONITOR**

**OPERATION MANUAL for S-Format command**

# **ControllingtheMonitorwithacomputer(RS-232C)**

You can control this monitor from a computer via RS-232C (COM port) on the computer.

This is the description when "Control Terminal" is set to "RS-232C" and "Command Format" is set to "S-Format".

## **Computer connection**

Connect with RS-232 cross cable between the computer's COM port (RS-232C connector) and the RS-232C input terminal on the monitor.

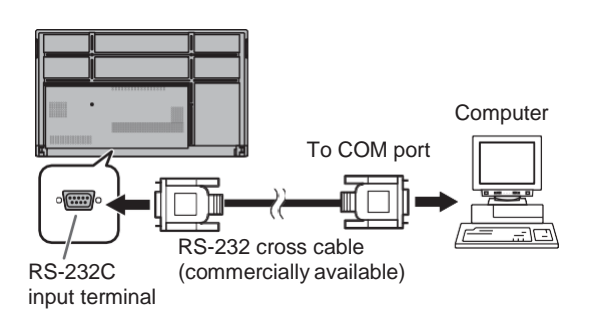

## **Communication conditions**

Set the RS-232C communication settings on the computer to match the monitor's communication settings as follows:

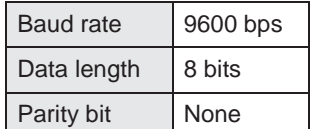

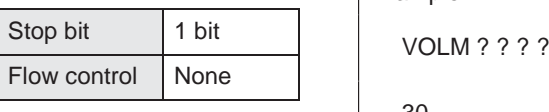

## **Communication procedure**

#### ■ **Command** format

When a command is sent from the computer to the monitor, the monitor operates according to the received command and sends a response message to the computer.

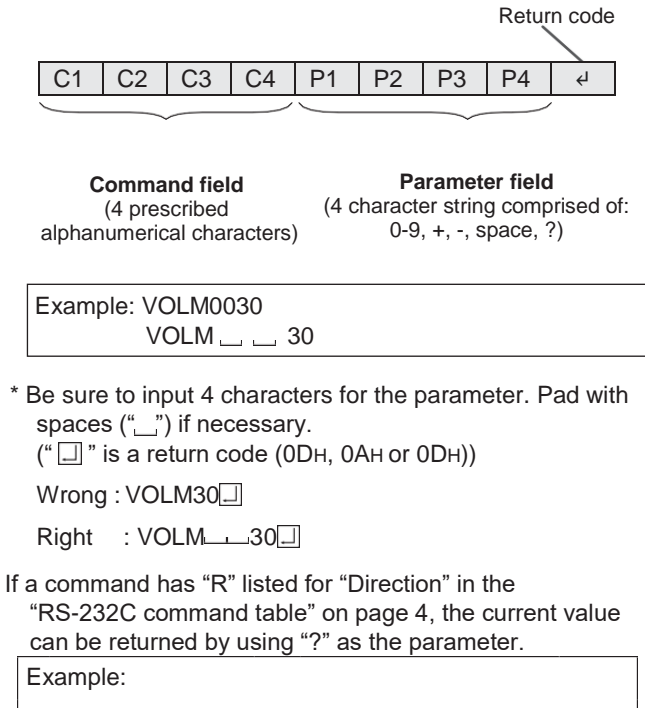

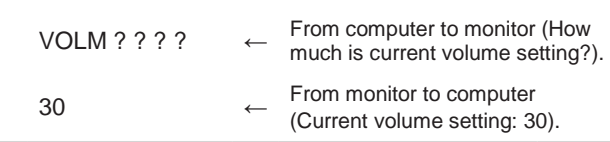

#### ◼**Response code format**

#### **When a command has been executed correctly**

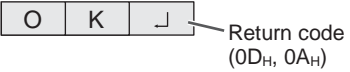

A response is returned after a command is executed.

#### **When a command has not been executed**

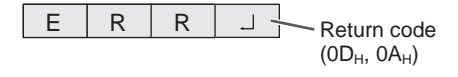

TIPS

- "ERR" is returned when there is no relevant command or when the command cannot be used in the current state of the monitor.
- If communication has not been established for reasons such as a bad connection between the computer and monitor, nothing is returned (not even ERR).
- "ERR"maybereturnedwhenacommand cannotbereceived correctly due to interference from the surrounding environment. Please ensure that the system or software resends the command if this occurs.

#### **If execution of the command is taking some time**

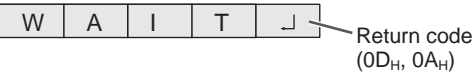

Some commands return "WAIT". In this case, a value will be returned if you wait a while. Do not send any command during this period.

#### ■ Communication interval

- After "OK" or "ERR" is returned, you can send the following commands. To set a timeout for the command response, specify 10
- seconds or longer. • Provide an interval of 100 ms or more between the command response and the transmission of the next command.

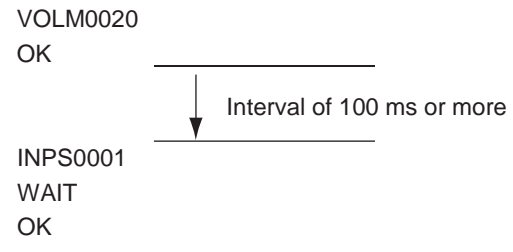

#### TIPS

- When "ALL RESET" is executed, this monitor will restart. Wait at least 1 minute before sending the next command.
- Before sending a power "On" or "Off" command, it is recommended that you perform buffer clear at the sending application side.
- After executing a power "On" or "Off" command, wait at least 1 minute before sending the next command.

#### **RS-232C command table**

#### **How to read the command table**

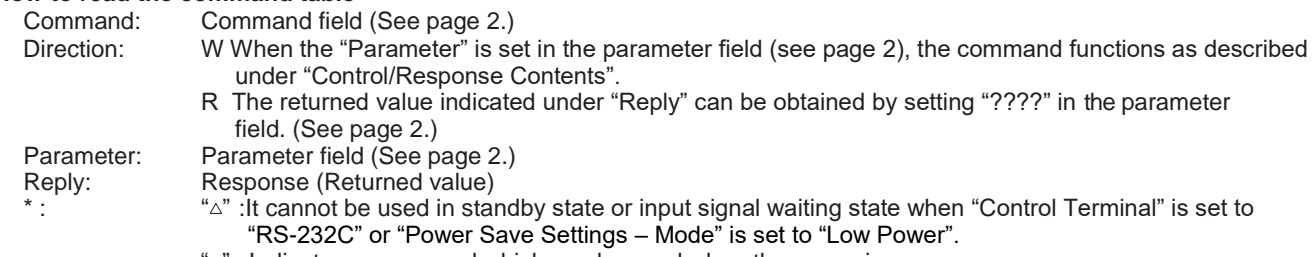

"–" : Indicates a command which can be used when the power is on.

#### **Power control/Input mode selection**

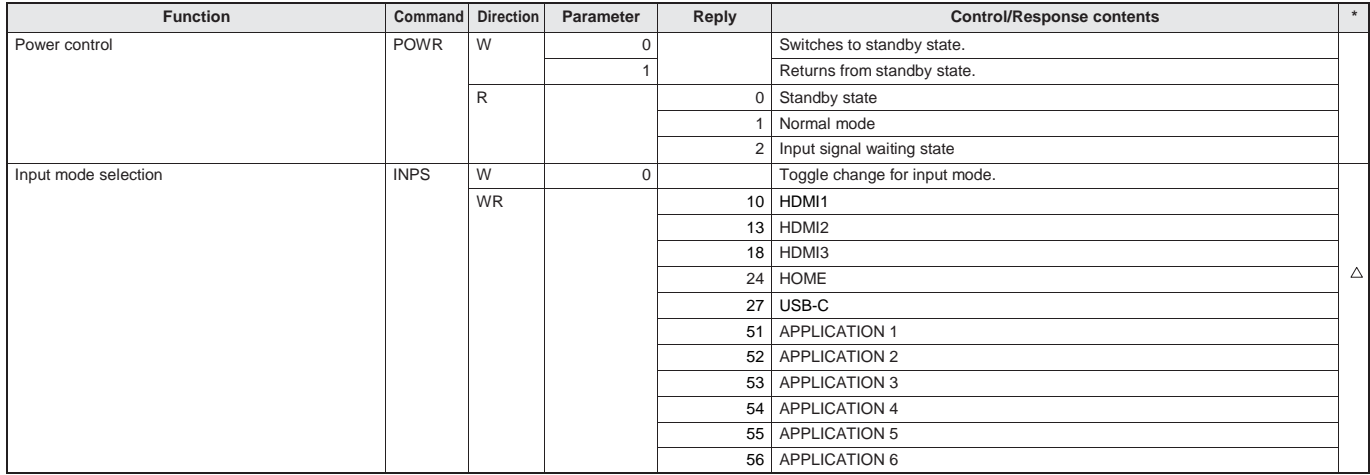

#### **Common Settings menu**

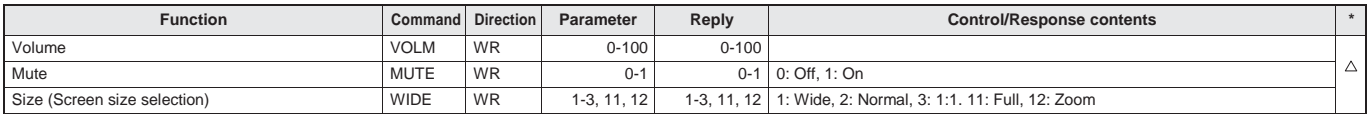

#### **Administrator Settings menu**

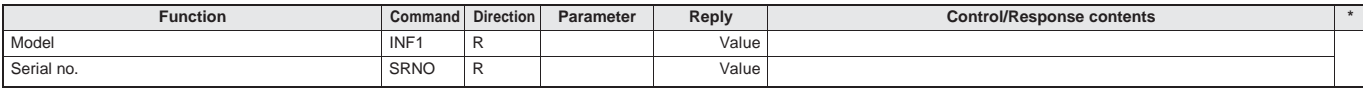

#### **Function menu**

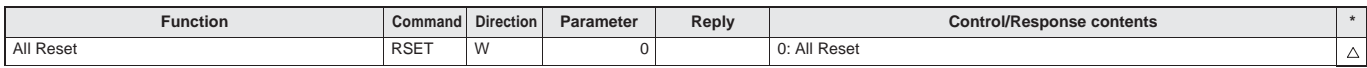

#### **Others**

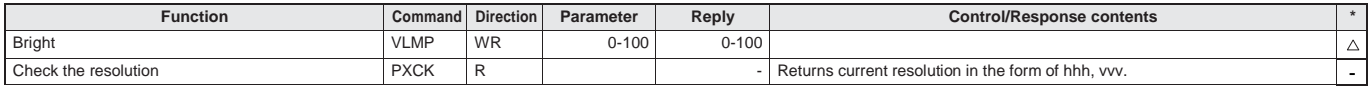

# **ControllingtheMonitorwithacomputer(LAN)**

Your monitor can be connected to a LAN allowing you to control it from a computer on the LAN. This is the description when "Control Terminal" is set to

"LAN" and "Command Format" is set to "S-Format".

#### TIPS

- This monitor must be connected to a network. Set "Monitor Control via Network" to on in "Monitor Control" on the Network menu.
- When "Power Save Settings Mode" is set to "Low Power", the control is disabled in the standby state or input signal waiting state.

## **Command-based control**

You can control the monitor using RS-232C commands (see page 4) via terminal software and other appropriate applications.

Read the manual for the terminal software for detailed instructions.

#### **(1) Connect the computer to the monitor.**

1. Specify the IP address and data port number (Default setting: 10008) and connect the computer to the monitor.

When connection has been established successfully,  $[Login: ]$  is returned as response.

- 2. Send the user name.
	- Send [user name] +  $[\Box]$ ].
	- If the user name is not set, send  $[\Box]$ .
	- When the transmission is successful, [Password: $\Box$ ] is returned as response.
- 3. Send the password.
	- Send [password] +  $\boxed{\square}$ ].
	- If the password is not set, send  $\Box$ ].
	- When the transmission is successful,  $[OK \square]$  is returned as response.

#### **(2) Send commands to control the monitor.**

- The commands used are the same as those for RS-232C. Refer to the communication procedure (see page 2) for operation.
- Usable commands are provided in the RS-232C command table (see page 4).

#### **(3) Disconnect the connection with the monitor and quit the function.**

1. Send [BYE $\Box$ ].

When the transmission is successful,  $[Goodbye \Box]$  is returned and the connection is disconnected.

#### TIPS

<sup>•</sup> Connection is automatically disconnected when the time specified in "Auto Logout Time" elapses over a no-communication period.